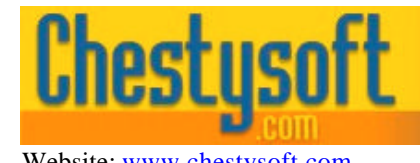

### **cfx\_JpegResize – Custom Tag for Resizing JPG Images Version 1.0**

# **Introduction**

This Cold Fusion custom tag resizes JPG images. It takes a source image from disk and either applies a scale factor or resizes by specifying a new height, width or both. The amount of JPG compression can also be set. The resulting image is saved to disk after resizing.

This tag is only suitable for use when the server is running on a Windows platform.

Before use, register the tag in the ColdFusion Administrator by selecting Extensions, CFX Tags and "Register C++ CFX". The tag name is "cfx\_JpegResize" and the path to the DLL file should be entered in the box marked "Server Library (.dll)", or by using the "Browse Server" button.

### **Syntax**

```
<cfx_jpegresize action = "resize" or "scale"
     source = "physical_path_and_filename_of_source_image"
     filename = "physical_path_and_filename_of_new_image"
     quality = "jpeg_quality_between_1_and_100"
     factor = "scale_factor"
     width = "new_width"
     height = "new_height">
```
## **Attributes**

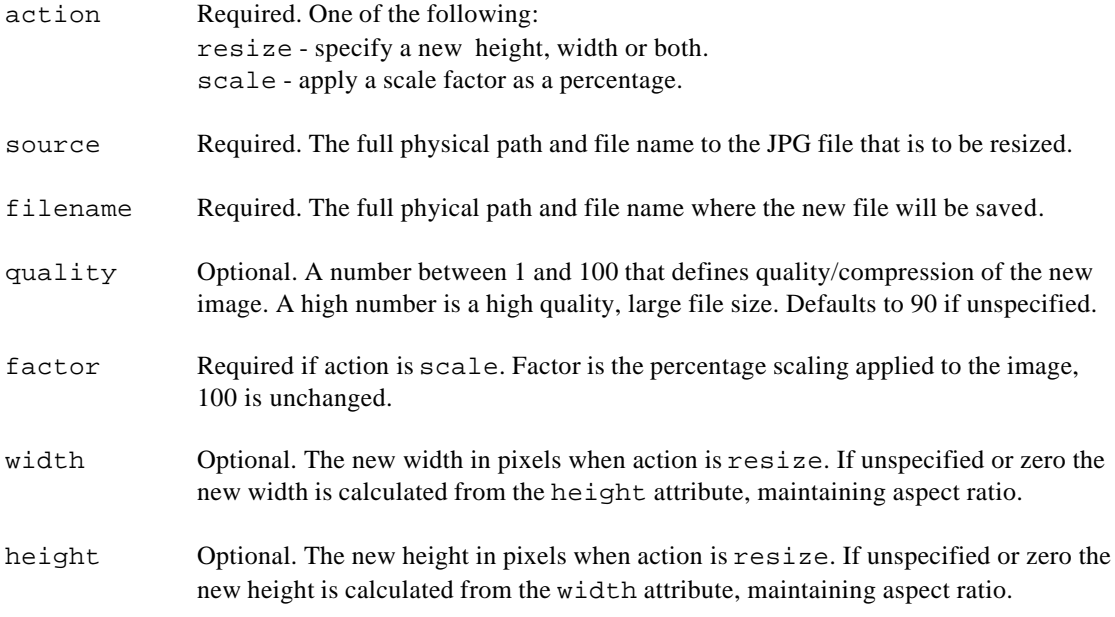

If action is resize at least one of the width or height attributes must be specified.

### **Examples**

The following example shows a scale operation. The file names need to be added to suit. The resulting file is streamed to the browser using <cfcontent> without deleting it. The jpeg quality is set to 80.

```
<cfcache action="flush">
<cfx_jpegresize action="scale" factor="30"
     source="C:\path\to\image\file.jpg"
      filename="C:\path\to\image\file.jpg" quality="80">
<cfcontent type="image/jpeg" file="C:\path\to\image\file.jpg">
```
The next example shows a resize operation. The file names need to be added to suit. The new file will be 200 pixels wide and the aspect ratio will be maintained, because the new height is not specified. The resulting file is streamed to the browser using <cfcontent> and is automatically deleted. The Internet Guest User account must have "full control" of the directory containing the file for it to be deleted.

```
<cfcache action="flush">
<cfx_jpegresize action="resize" width="200"
      source="C:\path\to\image\file.jpg"
      filename="C:\path\to\image\file.jpg>
<cfcontent type="image/jpeg" file="C:\path\to\image\file.jpg"
     deletefile="yes">
```
The final example shows how to upload an image and scale it. In this case a temporary file name is generated and the file is deleted after streaming it back to the browser. A working application would need to save the file somewhere permanently.

This is the upload form:

```
<html>
<head>
<title>Simple Upload</title>
</head>
<body>
<form method="post" action="test.cfm" enctype="multipart/form-data">
<input type="file" name="filesent">&nbsp;&nbsp;<input type="submit"
      value="Submit">
</body>
</html>
```
This is the Cold Fusion script that processes the form data:

```
<cfcache action="flush">
<cfset currentdir=Left(cgi.path_translated, Len(cgi.path_translated)
      - XX)>
<cfset tempname=CreateUUID()>
<cfset tempfile=currentdir & tempname & ".jpg">
<cffile action="upload" filefield="filesent" destination=#tempfile#>
<cfx_jpegresize action="scale" factor="30" source=#tempfile#
      filename=#tempfile#>
<cfcontent type="image/jpeg" file=#tempfile# deletefile="yes">
```
The first line prevents the page from caching. The second line sets a variable that holds the name of the current directory. It reads the path to the current script and removes the file name. Replace "XX" with the number of characters in the file name, e.g. "test.cfm" is 8 characters. The next two lines build a temporary file name that will be unique by using the CreateUUID function. Finally it is scaled, streamed back to the browser and deleted.

# **Other Products From Chestysoft**

Chestysoft produce a number of COM objects that may be of interest to Cold Fusion developers. These are not free, but they are competitively priced and free trials are available.

#### csImageFile

This is a COM object for server-side image manipulation. It supports JPG, PNG, BMP, PCX and WBMP files, as well as allowing export to uncompressed GIF. It can be used for image resizing, simple editing, adding text and joining images.

#### [csWAPDraw](http://www.chestysoft.com/imagefile/default.asp)

This COM object is for creating and editing WBMP images. It can be used for conversions between WBMP and BMP files.

#### [csDrawGraph](http://www.chestysoft.com/wapdraw/default.asp)

This generates pie charts, bar charts and line graphs which can be saved as GIF, PNG or BMP or streamed to a browser in the same choice of formats.

#### [csIniFile](http://www.chestysoft.com/drawgraph/default.asp)

This allows your application to read and edit Windows Ini files.

[Chestysof](http://www.chestysoft.com/inifile/default.asp)t, June 2002. www.chestysoft.com